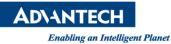

## **Advantech AE Technical Share Document**

| Date                   | 2015 / 7 / 30                                           | SR#        |                    |  |  |
|------------------------|---------------------------------------------------------|------------|--------------------|--|--|
| Category               | ■ FAQ □ SOP                                             | Related OS | Microsoft Windows7 |  |  |
| Abstract               | Allow Restriction User to be able to monitor ODBC data. |            |                    |  |  |
| Keyword                | Restrict User, ODBC                                     |            |                    |  |  |
| <b>Related Product</b> | N/A                                                     |            |                    |  |  |

## Problem Description:

Restrict User has no rights to monitor ODBC data log (such as Ananlog Log). What can we do if we prefer restrict user to monitor ODBC data log.

## Brief Solution - Step by Step:

- 1. This document describes how to add ODBC UIT to bgr page, then allow Restriction User rights to monitor this bgr page
- 2. Based on User Manual 11.1.54, each log has its own uti Ex. Analog Tag Log uti is bwanalog.uit

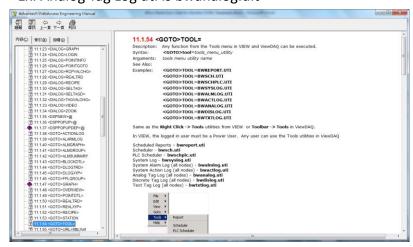

 Insert bwanalog.uti to Video Display daq:TOOL=BWANALOG.UTI#user=admin&tool=0&capt=0&stat=0

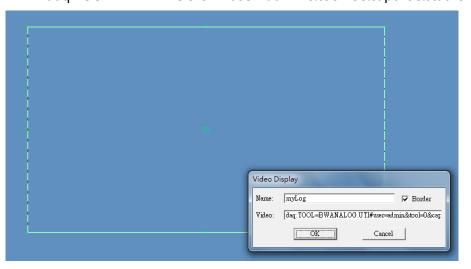

## Save this page as a.bgr

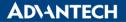

Enabling an Intelligent Planet

4. Add a Restrict User, then click "Advanced (Restricted User)..." button

|                   | Graphic Page Access        |
|-------------------|----------------------------|
| Node Name         | scada 🗸                    |
| Default Graphic   | main ACK 🗹 Change 🗹        |
|                   | Dashboard Page Access      |
| Default Dashboard |                            |
|                   | Advanced (Restricted User) |
|                   | [Cancel] Submit            |

5. Add "a.bgr" to "Restricted User Graphics Access" page.

| <u>User List</u> <u>User (res) Property</u>     |                  |                  |                |  |  |  |  |
|-------------------------------------------------|------------------|------------------|----------------|--|--|--|--|
| Restricted User Graphics Access [Cancel] Submit |                  |                  |                |  |  |  |  |
| UserName                                        | res              |                  |                |  |  |  |  |
| Node Name                                       | scada 🗸          | Graphic Li       | st 🔽 🗸         |  |  |  |  |
|                                                 | Max. Graphics 20 | ✓ ACK 🗹 Change 🗸 |                |  |  |  |  |
| 001 main.bgr                                    | ACK 🗹 Change 🗹   | 002 a.bgr        | ACK 🗹 Change 🗹 |  |  |  |  |
| 003                                             | ACK 🗹 Change 🗹   | 004              | ACK 🗹 Change 🗹 |  |  |  |  |

- 6. Click "submit" and download the project.
- 7. Result:

Able to view bwanalog.uti by using Restriction User

|                                                                                                    | 1/broadWeb/bwMain.asp?pos=prc | oject&ProjIdbw=7&ProjName=res | P - C 🚺 Node : scada | × 🔮 127.0.0.1                               |                |                        |
|----------------------------------------------------------------------------------------------------|-------------------------------|-------------------------------|----------------------|---------------------------------------------|----------------|------------------------|
| Advantech WebAccess Project Manager                                                                                                    |                               |                               |                      |                                             | Quick Start He | l <u>p Home Logout</u> |
| Project/Node   Isa   Isa   Isaal   Invalam   Device Driver   A101   ASSLCS   AsSLCS   AsSLCS   AsSLCS   ADAMASS   ADAMASS   ADAM | res<br>C I C E O              | A P P P P P P P               | aph=a.bgr            | Log<br>500 V Reess<br>scala V<br>2014/10/25 | ^<br>~         |                        |
| BTrack<br>BW UPS<br>BwBacNetE                                                                                                    |                               |                               | a.bgr                |                                             |                | 10:50:06               |